### 西肯麦非 VPN 工业远程通信解决方案 远程调试 移动监控 数据采集 数据上云 软件网关

### 使用 FAT32 格式 U 盘 设置 SiteManager 远程网关-3G/4G 联网

■本指南将引导您完成使用 U 盘设置使用 3G/4G 联网;

英文官网:[www.secomea.com](http://www.secomea.com/) 

中文官网:[www.xikenmai.com](http://www.xikenmai.com/) 

中文版本:1801

## **secumed**

#### 支持内置 **3G/4G** 上网的型号说明如下:

内置 **3G** 型号:1039/3239/1139/3339/1439/3439

支持内置 **3G** 上网运营商:联通 3G/2G 移动 2G

内置 **4G** 型号:1139/3339

支持内置 **4G** 上网运营商:联通 4G/3G/2G 移动 4G/3G/2G 电信 4G

注意: 4G 型号有 CN, JP, US, EU 四个版本, 本首次只讲解 CN 版 本,其他版本请咨询分销商或销售工程师

没有内置 3G/4G 方式上网的 SiteManager 远程网关,可购买使用兼 容的 3G/4G 的 USB 上网卡,目前测试兼容列表请访问以下链接查 看:

[https://support.secomea.com/download/sitemanager\\_documentation/](https://support.secomea.com/download/sitemanager_documentation/3G-GPRS_USB_Compatibility_List-November2014(2).txt) [3G-GPRS\\_USB\\_Compatibility\\_List-November2014\(2\).txt](https://support.secomea.com/download/sitemanager_documentation/3G-GPRS_USB_Compatibility_List-November2014(2).txt)

(建议使用内置自带的 3G/4G 上网)

将 3G/4G 卡插入内置 3G/4G 卡槽的 SiteManager 远程网关中并接上 天线,将 SiteManager 远程网关接上电源上电,电源电压在接线端 子处有显示

注意: 使用 U 盘设置上网, 您必须有登陆服务器的权限才能创建 (.CFG)配置文件

你需要准备一个文件系统为 FAT32 格式的 U 盘, 可通过鼠标点击 U 盘右键属性即可查看 U 盘格式

如下显示

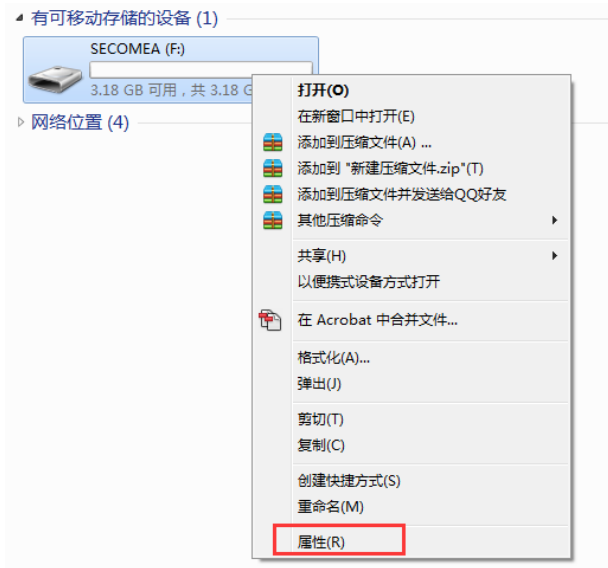

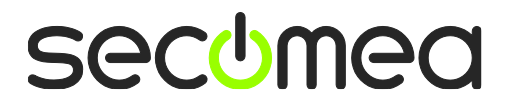

#### U 盘文件系统格式如下显示

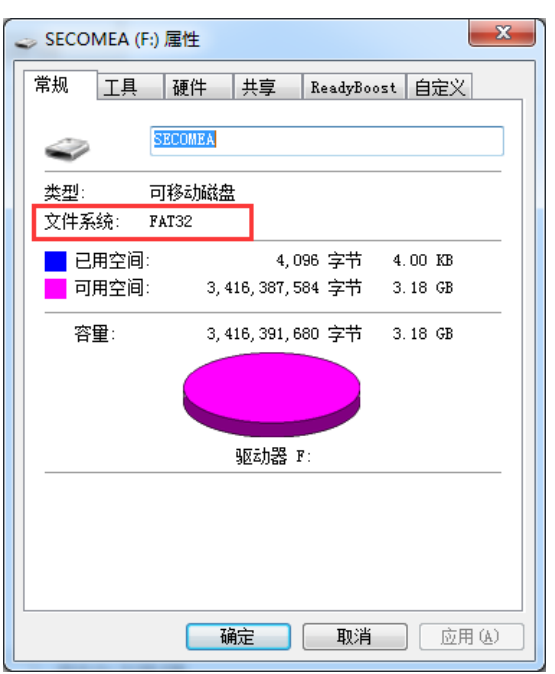

登 陆 GateManager 服 务 器 的 基 础 账 户 , 如 下 图 所 示 , 把 SiteManager 远程网关连接到 TEST 这个域中,点击 TEST 域,再点击 小 U 盘图标

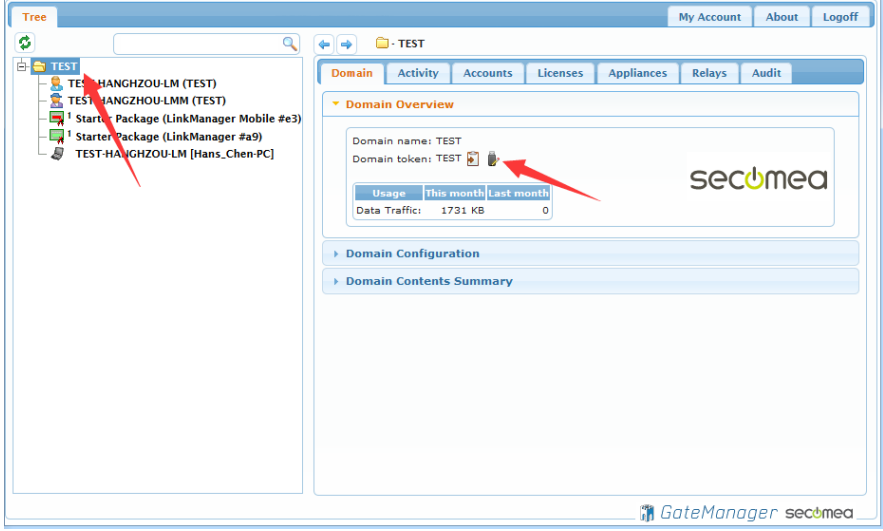

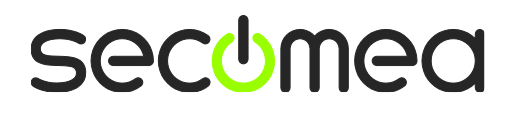

将会跳出如下画面,在 Appliance Name 框中给 SiteManager 远程网关 命名字

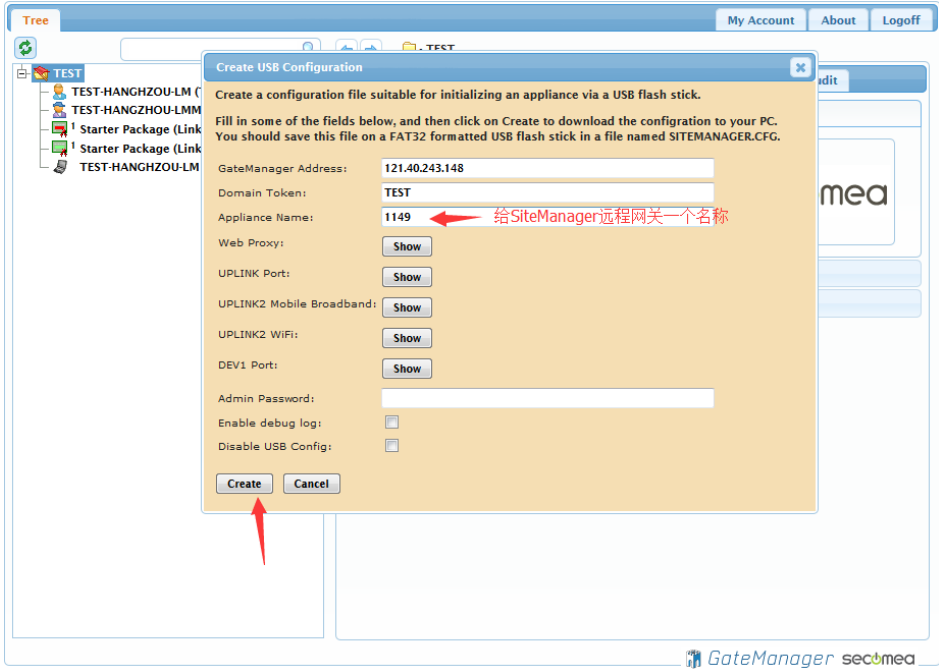

点击 Create 按钮, 就会生成一个 SITEMANAGER.CFG 文件

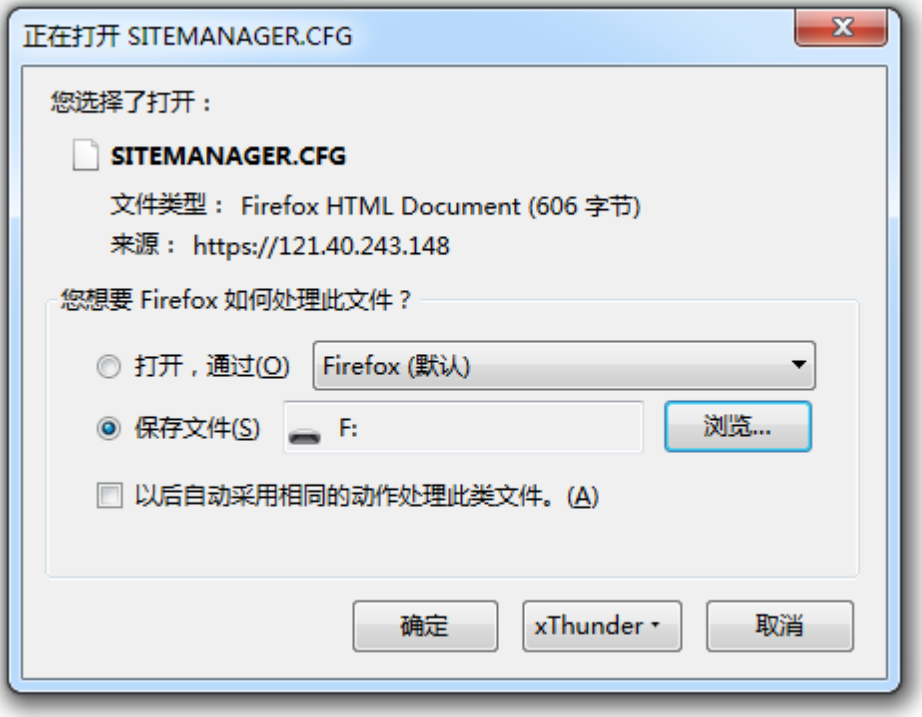

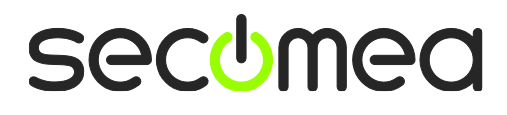

#### 将 SITEMANAGER.CFG 文件保存到 U 盘中

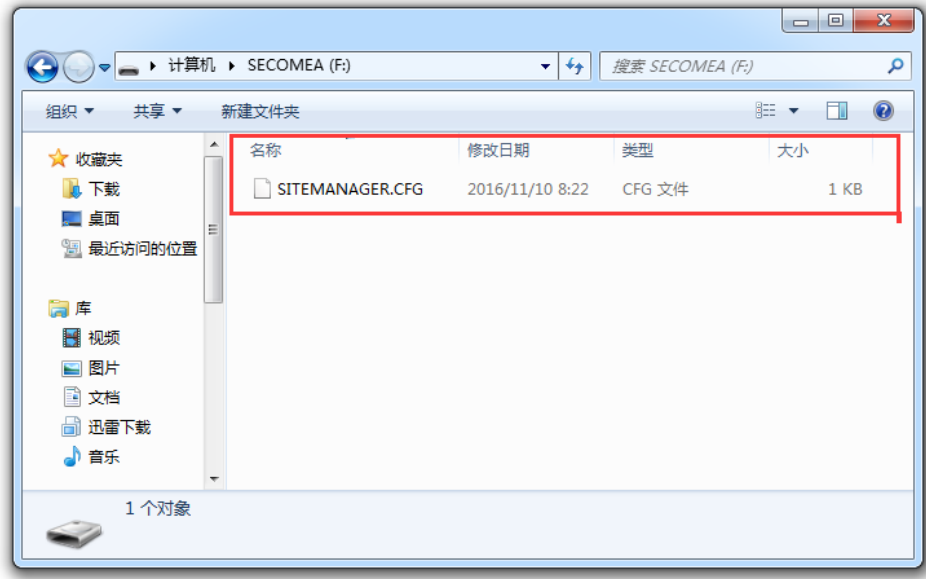

#### 弹出 U 盘

#### 注意: 创建 SITEMANAGER.CFG 配置文件必须存放在 U 盘根目录, 并 且配置文件的名称必须是默认的SITEMANAGER.CFG

将 3G/4G SIM 卡插入 SiteManager 网关内置 SIM 卡槽内, 安装 3G/4G 天线, 给 SiteManager 网关供电, 电源电压范围在接线端子 处有标示 SiteManager 网关启动过程以及设操作骤如下

1. SiteManager 网关上电瞬间, 所有状态灯全亮 1 秒

2. POWER 绿灯常亮表示设备已上电

3. STATUS 红灯持续闪烁,表示系统正在 Booting 启动

#### 注意:

1) STATUS 红灯持续闪烁时将 U 盘插入 SiteManager 网关任意 USB

- 口, SiteManager 网关不会读取 U 盘的配置文件。
- 2) 只有以下两种状态下 SiteManager 网关会读取 U 盘的配置文件
- 状态 1: STATUS 红灯常亮 (新设备第一次设置)
- 状态 2: STATUS 红灯连续闪烁 2 次(以前有设置过)

4. 等待 STATUS 常亮红灯或连续闪烁 2 次, 将 U 盘插入 SiteManager 网关任意 USB 接口

5. SiteManager 网关读取 U 盘配置文件, 此时 STATUS 红灯常亮或红 灯连续闪烁 2 次转变为持续闪烁红灯

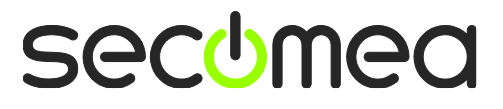

6. SiteManager 网关完成读取配置文件后,自动重启动,所有状态灯 全亮 1 秒

7. STATUS 红灯持续闪烁, 此时将 U 盘拔出

等待 STATUS 常亮红灯, 表示 SiteManager 网关已经连接 GateManager 服务器 入门操作指南 第 46 页 共 107 页 刷新

刷新 GateManager 服务器管理员账户,将看到 SiteManager 网关在 线

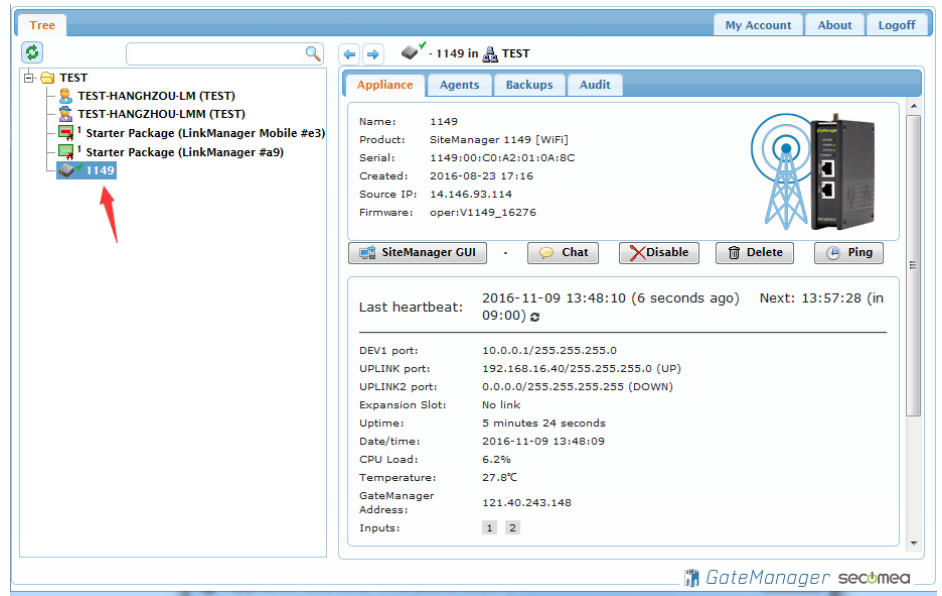

#### 登陆 LinkManager 客户端账户可看见设备已经在线

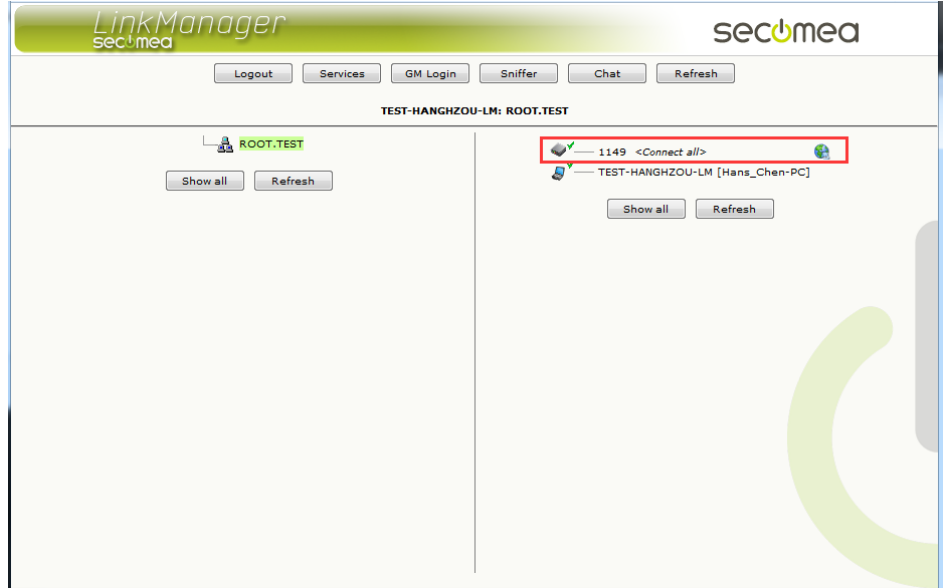

# 西肯麦 Secomea

可私有化部署的非VPN工业远程通信方案

远程调试 | 手机监控 | 数据采集 | 远程安全 | 数据上云 | 软件网关

适用于设备制造商、系统集成商、公共事业项目、工厂

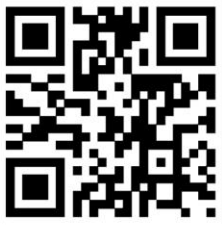

i.Xikenmai.com

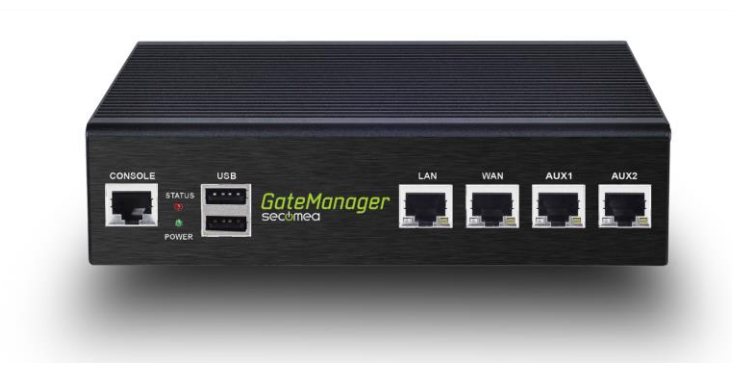

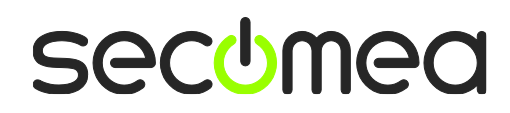